## **Drivers Daily Log Instruction Sheet for Law Enforcement Officers**

- 1. Drivers Daily Log (DDL) is **NOT** an Automatic on-board recording device. Automated systems falls under FMCSR 395.15. DDL is a software program used by the driver to record his/her Record of Duty Status "ROD". DDL falls under FMCSR 395.8. FMCSA has issued a Regulatory Guidance "Question #28" which allows DDL use as long as the driver meets the following conditions:
	- a. "Be capable of printing the record of duty status for the current 24-hour period at the request of an enforcement officer."
	- b. "Print the record of duty status at the end of each 24-hour period, and sign it in his or her handwriting to certify that all entries required by this section are true and correct."
	- c. "Maintain a copy of printed and signed records of duty status for the previous 7 consecutive days and make it available for inspection at the request of an enforcement officer." **FMCSA Safety Regulations Handbook Dated: February 2004, (Large Edition) page # 492 "Question # 28" A copy of the Regulatory Guidance letter can be downloaded at http://www.driversdailylog.com/fmcsao4Jan2002p3.gif**
- 2. To open DDL Software, click on the icon on the desktop

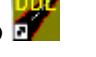

- 3. To see a list of violations, click on the Violation icon located on the toolbar.
- 4. To see a recap of what the driver has done in the past 60/7 days or if the driver is a **RECAP**

70/8days, click on Details button located on the right side under Recap. Details

- 5. Violations will also show up in the "yellow" zone on the grid. "No Driving in the Yellow"
- 6. A list stating the violation(s), section violated, and time/date violation began will be listed in the remarks section.
- 7. You can see current up to the minute drivers information by clicking on Drivers Info **Driver** icon. Info
- 8. You may print any logs or details for a copy to attach to the citation.
- 9. To move between dates, use the arrows located above the date on the left top side.

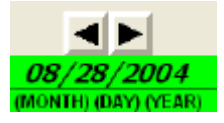

- 10. As you pass the mouse over the grid. "grid markers" will appear showing the following:
	- a. When the 11/14 hours began or reset. Shown by a "0"  $\Omega$
	- b. When the 11 hour of driving will end. Shown by a "11"  $\Box$
	- c. When the 14 hours on duty will end. Shown by a "14"  $\Box$
	- d. When a qualifying extension will end. Shown by a  $14X$ "  $\blacksquare$
	- e. When a 34 hours restart occurred. Shown by a "34"  $\boxed{\bullet}$
	- f. When 60/70 hours will end. Shown by either a "60 or 70"  $\blacksquare$

If you have any questions, please call Bruce at 505.317.9292